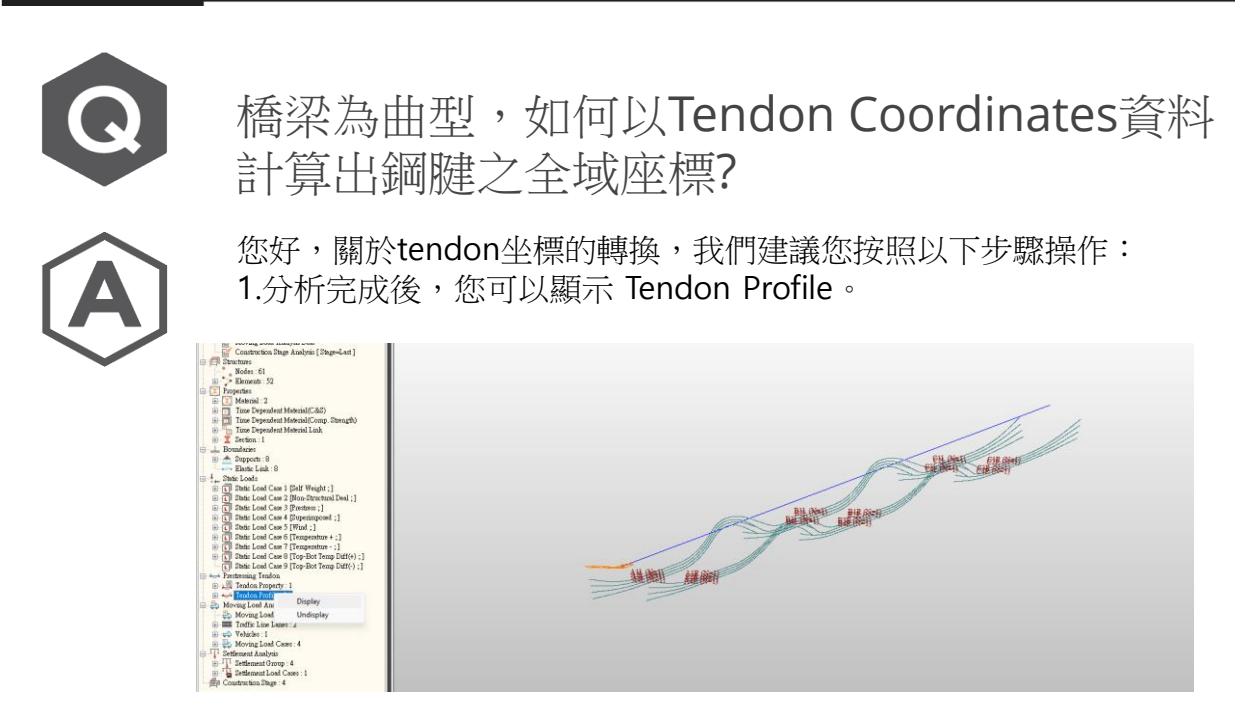

2. Results > Result Tables > Tendon ...Tendon Coordinates。

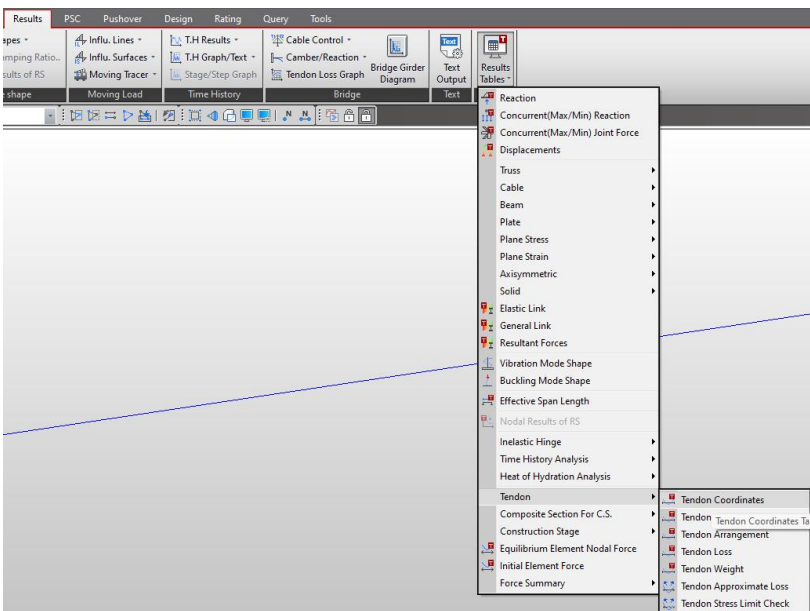

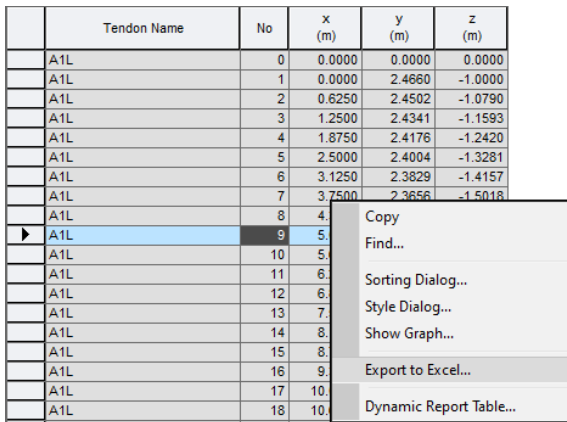

3. 座標將顯示在下方,我們可以將它們匯出至 Excel。

但要記住, No. 0 是 Global Coordinates, 其他是local coordinates 相對於 global coordinates。所以在 No. 0 號之後,其他座標將以 No. 0 號座標 為基準 (在命名相似性範圍內)。

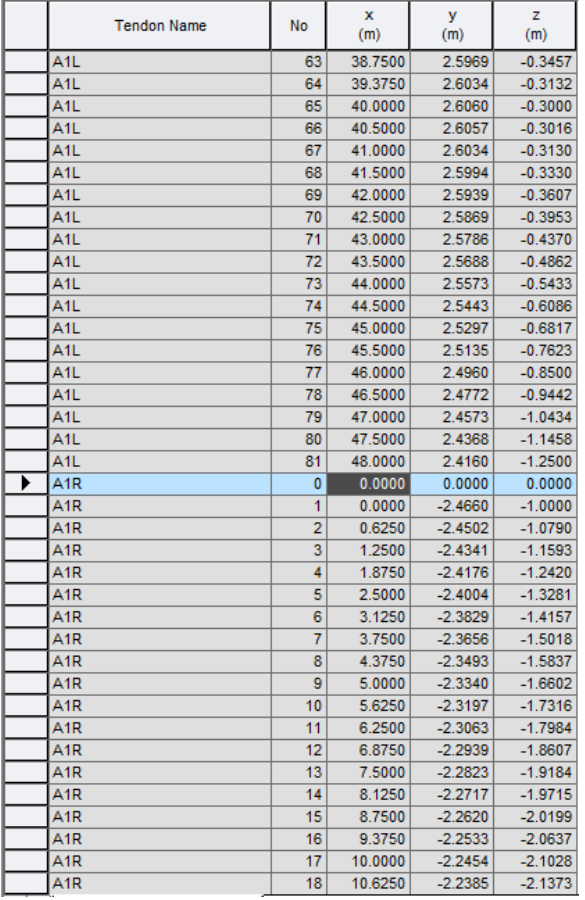